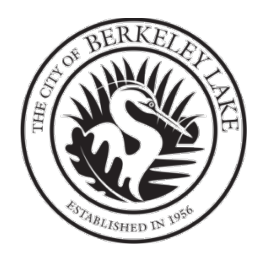

## The Occupation Tax Certificate (OTC) Renewal Application Process

## Schedule for Occupation Tax Certificate (OTC) Renewal Applications

#### Renewal

| December, January,                                  | Email Notification Reminders sent to existing license holders |
|-----------------------------------------------------|---------------------------------------------------------------|
| February, and March                                 |                                                               |
| January 1 <sup>st</sup>                             | Occupation Tax and Application Fee becomes due and payable    |
| March 1 <sup>st</sup>                               | Deadline for Submission of Application for OTC                |
| April 1 <sup>st</sup>                               | Deadline for Payment of Occupation Tax and Application Fee    |
| May 1 <sup>st</sup>                                 | 10% Penalty Added for Unpaid Occupation Taxes and Fees        |
| June 1 <sup>st</sup> and the 1 <sup>st</sup> day of | 1.5% Interest Added for Unpaid Occupation Taxes and Fees      |
| each month thereafter                               | based on the balance due the last day of prior month.         |

#### **Existing Businesses**

What do I need to do? For existing businesses that have not done so yet...

**Become a Collaborator**! The role that an applicant has within the MyGov system is the role of Collaborator. Prior to making an application for a new OTC or renewal OTC, the person responsible for making the application will need to create a MyGov online account to become a Collaborator. MyGov's intuitive Collaborator Portal allows you to participate directly with an agency such as the City of Berkeley Lake, and is equipped with a Dashboard that automatically updates in real time, allowing you to stay up to date on the status of your OTC application.

To become a collaborator, send an email to <u>clerk@berkeleylake.com</u> and request an invitation to collaborate.

Use the instructions on the following pages to become a collaborator and make initial application or renew an OTC. If renewing from last year and already a collaborator, skip to Section 2 on Page 8.

## Overview - Renewing an Occupation Tax Certificate (Business License)

The table below provides an overview of the entire process of renewing your Occupation Tax Certificate (OTC) for an additional year.

| Step                 | Description                                                        | Section |
|----------------------|--------------------------------------------------------------------|---------|
| Become a MyGov       | To renew an Occupation Tax Certificate (OTC or Business            | 1       |
| Collaborator         | License) you must first become a Collaborator on the MyGov         |         |
|                      | website.                                                           |         |
| Login to MyGov       | Begin the OTC Renewal process by logging in to <u>web.mygov.us</u> | 2       |
|                      | as a Collaborator.                                                 |         |
| Locate your          | To renew an OTC, you must find the current one and click the       | 3       |
| current OTC          | Renew button to access the application for renewal.                |         |
| Review, print and    | Knowledge items are documents that are required,                   | 4       |
| complete             | conditionally required, or recommended.                            |         |
| Knowledge items      | Review all Knowledge items to be sure you have used all            |         |
| listed at the top of | that apply.                                                        |         |
| the application.     | • The SAVE Affidavit and E-Verify Affidavit must be printed,       |         |
|                      | completed, and signed in the presence of a Notary before           |         |
|                      | uploading. Photo ID required.                                      |         |
|                      | • The Worksheet provides guidance and examples for                 |         |
|                      | calculating your FTE employees and tax, if applicable.             |         |
| Complete renewal     | Review the data that was pre-filled from your last                 | 5       |
| application and      | application to be sure that it is still correct.                   |         |
| submit the           | <ul> <li>Make changes to any data that is incorrect.</li> </ul>    |         |
| request for          | • Upload affidavits, your photo ID and any other required          |         |
| renewal.             | documents applicable to your business.                             |         |
| Complete by          | Add NAICS code or codes to your application.                       |         |
| March 1              | Click Request Renewal License button to submit your                |         |
|                      | application.                                                       |         |
| Expect a response    | Email responses may include confirmation of receipt, request       |         |
| within 10 business   | for submission of corrected or additional documents or an          |         |
| days.                | invoice for taxes and fees due.                                    |         |
| Respond to           | If requested, log into MyGov to provide additional or              | 6       |
| Correction Items     | corrected information or documents.                                | _       |
| Pay invoice for      | Follow instructions in the invoice email to pay by credit card     | 7       |
| taxes and fees.      | (fees apply) or mail a check to City Hall. Make checks payable     |         |
| Complete by          | to City of Berkeley Lake and mail to 4040 S. Berkeley Lake Rd,     |         |
| April 1              | Berkeley Lake, GA 30096.                                           |         |
| Receive your         | You will be notified by email when your OTC is ready. Log into     |         |
| Occupation Tax       | MyGov to print your certificate.                                   |         |
| Certificate.         |                                                                    |         |

## Section 1 - Accepting an Invitation to Collaborate

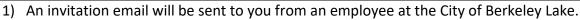

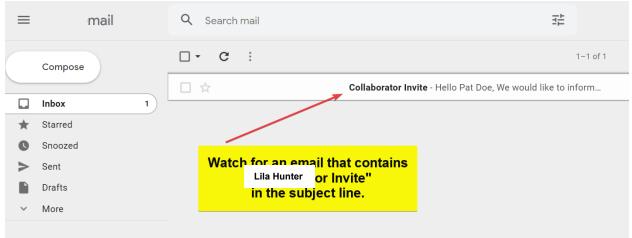

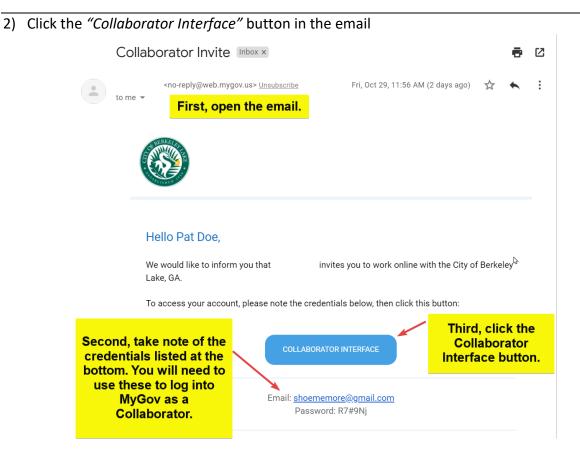

Note! If for reasons of security concerns, the link does not work or you do not wish to click on the link in the email, go to web.mygov.us in your internet browser.

3) Select "Collaborator Login".

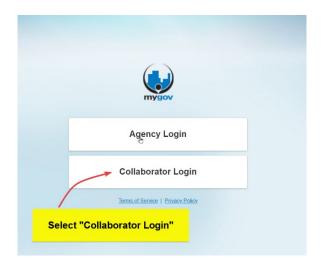

Using the email address and temporary password found in the email, log into the Collaborator Interface

| the credentials p<br>email and click " |                                       |
|----------------------------------------|---------------------------------------|
| Agenc                                  | y Login                               |
|                                        | ator Login<br>r Collaborator account. |
| Email:                                 |                                       |
| Password:                              | Forgot your password?                 |
|                                        | <u>Use a permalink</u>                |
| Create new Col                         | laborator Account:                    |

4) You will see your Dashboard and be prompted to finish your "Contact Details".

|                                                                                                    |                                                                                                    | 🔯 Help                        |
|----------------------------------------------------------------------------------------------------|----------------------------------------------------------------------------------------------------|-------------------------------|
| 🗏 C 🕜 Dashboard                                                                                              |                                                                                                    | 🗎 Welcome, Pat Doe Logout 🔅 🕜 |
| Agency Listing                                                                                               | Dashboard     Here is your latest activity and some helpful shortcuts.     First, click "Contact Details" to complete your information. | .o                            |
| Agency Listing     101       Validation Listing     0       Pending Access     1       Approved Access     0 | Your profile is not complete. Please finish your Contact Details                                                                        |                               |
| ▶ GENERAL INFO                                                                                               | You will be notified by email or on this dashboard of all relevant updates.                                                             |                               |
|                                                                                                    | City of Berkeley Lake, GA                                                                                                    | + Send Approval               |

Click this link and update information as needed. Start at the top and **scroll down to see all sections** of the *"Add Contact Information"* screen.

|                     | tact Record by completing this information.               | change          | 's where you can<br>your email address,                                                           |
|---------------------|-----------------------------------------------------------|-----------------|---------------------------------------------------------------------------------------------------|
| 👔 Finish your cont  | tact record by completing this information.               | YOU MU          | s also your login ID.<br>IST CHANGE YOUR<br>WORD to proceed.                                      |
| 🔒 LOGIN DETAILS     |                                                           |                 |                                                                                                   |
| Email Address:      |                                                           | Used at login 🐇 |                                                                                                   |
| shoememore@gma      | il.com                                                    | 63              | Your email is the username for login.                                                             |
| Password:           |                                                           |                 | The user's password is case<br>sensitive and must be at least 8<br>characters with 1 number and 1 |
| Each person's passw | ord is private to them, but you can Change your password. |                 | special character.                                                                                |
|                     |                                                           | Be sure to      | use the legal name of                                                                             |
| E CONTACT INFO      | RMATION                                                   |                 | ess here. It will print on pation Tax Certificate.                                                |
| First Name:         | 🖟 Last Name: 🚽                                            |                 |                                                                                                   |
| Pat                 | Doe                                                       |                 | Please type a first and last name<br>and optionally a business name.                              |
| Business Name:      |                                                           |                 |                                                                                                   |
| Upscale Shoes LLC   |                                                           |                 |                                                                                                   |

|                                                | Mobile:         |                      | Fax:                                             |             |                                                                                                    |
|------------------------------------------------|-----------------|----------------------|--------------------------------------------------|-------------|----------------------------------------------------------------------------------------------------|
| 4045551234                                     | 40455           | 51234                |                                                  |             | Please type a phone and mobile number.                                                                         |
| Vebsite:                                       |                 |                      |                                                  |             |                                                                                                    |
|                                                |                 |                      | а<br>У                                           |             |                                                                                                    |
| CONTACT PICTURE                                |                 | informa<br>so that y | as much cont<br>ation as possi<br>we can call yo | ble<br>u or |                                                                                                    |
| Upload or Take a Ph<br>Add A Photo             | toto            |                      | ou if needed t<br>ete the proces                 |             | Please upload an image or take a picture using your attached web cam. The image will resize to 50 x 50 pixels. |
| PHYSICAL ADDRESS                               |                 | /                    |                                                  |             |                                                                                                    |
| Address:<br>4040 S Berkeley Lake Rd Nv         | N               |                      |                                                  | PO:         | Please type a street number and                                                                                |
| Address Cont.:                                 |                 |                      | Zip Code:                                        |             | name, zip code, city, state and country.                                                                       |
| Apartment, suite, unit, buildir                | ng, floor, etc. |                      | 30096-3016                                       |             |                                                                                                    |
| City:                                          | State:          |                      | Country:                                         |             |                                                                                                    |
| Berkeley Lake                                  | Georgia         | ÷                    | United States                                    | \$          |                                                                                                    |
|                                                |                 |                      |                                                  |             |                                                                                                    |
|                                                |                 | re if years b        |                                                  | mailing     |                                                                                                    |
| RAILING ADDRESS                                | Click he        | re ir you n          | ave a different                                  |             | address from above.                                                                                            |
| MAILING ADDRESS<br>By default, the Mailing Add |                 |                      |                                                  |             | address from above.                                                                                            |

- 5) Click *"Save Contact"* at the bottom of the scrolling screen when finished You will be returned to the dashboard.
- 6) On your Dashboard, you will see the City of Berkeley Lake, as an agency that has requested to collaborate with you. To work with the City of Berkeley Lake, select "Send Approval"

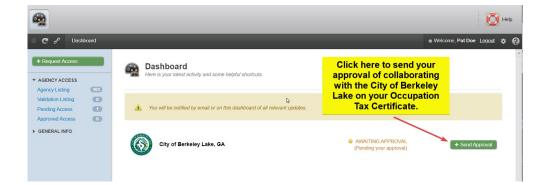

7) Click "Yes, Accept This"

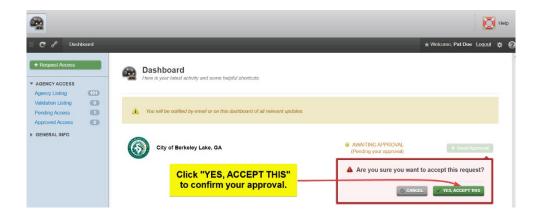

8) At the top left, next to your Main Dashboard icon, you will now see the City of Berkeley Lake appear. You may select the City of Berkeley Lake to begin working with us.

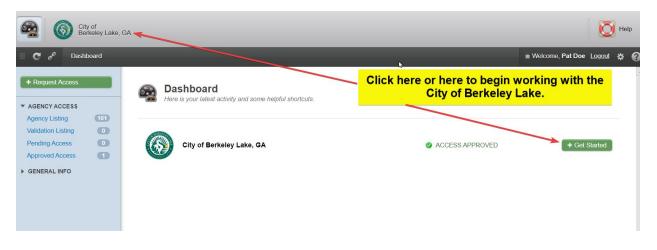

## Section 2 – Logging In to MyGov

- 1) If you are not already logged in, login to MyGov at <u>web.mygov.us</u>. If you are already logged in, skip to step 4.
- 2) Select the Collaborator button to choose the role in which you are participating in the renewal process.

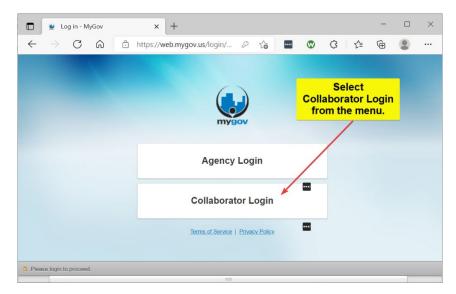

3) Enter your credentials into the login screen.

| ■ Log in - MyGov ← → C @ | +     thtps://web.mygov.us/login/?lang=en&form=collaborator                                                                                                    | P 😘 🔳 👁 | G Ca | - | 0 | × |
|--------------------------|----------------------------------------------------------------------------------------------------|---------|------|---|---|---|
|                          | Enter your<br>credentials in the                                                                                                    |         |      |   |   |   |
|                          | fields provided. Agency Login                                                                                                    |         |      |   |   |   |
|                          | Collaborator Login Peese kej es voor Colleborator acceart Enal: Pessword: Great voor bekender? Pessword: Great voor bekender? Great voor bekender? Great voor bekender? Great voor bekender? Great voor bekender? |         |      |   |   |   |
|                          | Ureater reer Constructions.                                                                                                    |         |      |   |   |   |
|                          | Torma of Service   Privacy Estion                                                                                                    |         |      |   |   |   |

4) Select the jurisdiction with which you wish to work: City of Berkeley Lake.

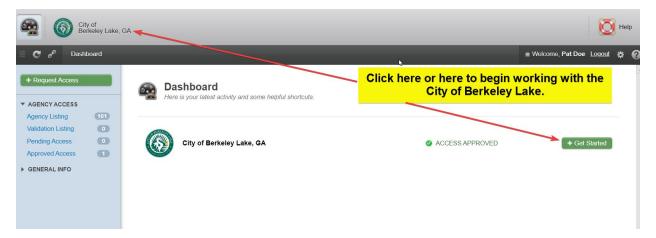

## Section 3 – Find and Select Your Current OTC

1) To locate the existing Occupation Tax Certificate you wish to renew, first select Licenses or My Licenses.

| City of<br>Berkeley Lake                       | GA                                                                        |                                                                                         | 🔯 Help                        |
|------------------------------------------------|---------------------------------------------------------------------------|-----------------------------------------------------------------------------------------|-------------------------------|
| 🗏 C 🕜 City of Berkeley I                       | .ake, GA ≯ Dashboard                                                      |                                                                                         | 🛎 Welcome, Pat Doe Logout 😫 😧 |
| Home     Dashboard                             | Dashboard Here is your latest activity along with some helpful shortcuts. | Occupation Tax Certficates<br>located in the Licenses or<br>Licenses areas of your dash | My                            |
| CREDENTIALS  PROJECTS  ABATEMENTS              | My Applications                                                           | REQUESTED REJECTED 0                                                                    | IN PROGRESS<br>0              |
| <ul> <li>LICENSES</li> <li>INVOICES</li> </ul> | My Correction Items                                                       | TODAY<br>0 0                                                                            | THIS MONTH<br>0               |
|                                                | My Credentials                                                            | RENEWING REVOKED<br>0 0                                                                 | ACTIVE<br>0                   |
|                                                | My Licenses REV 0                                                         | OKED RENEWING SUSPENDED<br>0 0                                                          | D ACTIVE<br>1                 |
|                                                | My Projects                                                               | ON HOLD SUSPENDED<br>0 0                                                                | D ACTIVE<br>0                 |
|                                                | My Expiry                                                                 | EXPIRES TODAY EXPIRED<br>0 0                                                            | THIS WEEK<br>0 *              |

2) Use one of these methods for accessing a list of currently active or expired Occupation Tax Certificates.

| City of Dechastry Later, GA                                                                                                    | Option 1: Expand the<br>Licenses section of this         |               |                                             | 0                   | HND |
|----------------------------------------------------------------------------------------------------|----------------------------------------------------------|---------------|---------------------------------------------|---------------------|-----|
| City of Benkoley Lake, GA + Dashboard                                                                                                    | menu by clicking on the<br>arrow to the left of          |               | 2: Click the                                | ano, Pat Doe Logast | • 0 |
| Mater New Request     Dashboard     //www.system.inter.inter.     | Licenses, then clicking<br>on the Active category,<br>or | License       | rea of the My<br>as section on<br>ashboard. |                     |     |
| HOME     CREDENTIALS                                                                                                    |                                                          | 1             |                                             |                     |     |
| PROJECTS     My Applications     Asatzwents                                                                                                    |                                                          | REQUESTED     | REJECTED                                    | IN PROGRESS<br>0    |     |
| CEDINES     Activation     Activation     My Correction New     Activation     Activation     Activation     Activation     Activation     Activation     Activation                                                                                                    | ms                                                       | TODAY<br>B    | Nes WEEK                                    | THIS MONTH<br>0     |     |
| Excerns     Excerns     Excerns     Suspendent     Annoted                                                                                                    |                                                          | HENEWING<br>B | REVOKED                                     | ACTIVE<br>0         |     |
| Active  Active  Second Second | REVOKED<br>0                                             | RENEWING      | SUSPENDED<br>0                              | ACTIVE<br>1         |     |
| After Janua<br>formerly active<br>can be fo                                                                                                    | e licenses<br>und                                        | ON HOLD<br>9  | SUSPENDED<br>0                              | ACTIVE<br>0         |     |
| in the Expired                                                                                                    | d folder.                                                | EXPIRES TODAY | EXPIRED<br>0                                | THIS WEEK           |     |

3) Select the Occupation Tax Certificate you wish to renew by clicking on the license number.

| City of Berkeley La                                                                                                    | ake, GA > Active Active Licenses Here are all your selected Lic |                               | lick the license nu<br>Occupation Tax C<br>you wish to re                                                       | ertificate                                     | m Welcon                                                                              | ne,PatDoe <u>Logout</u> ‡‡ |
|----------------------------------------------------------------------------------------------------|-----------------------------------------------------------------|-------------------------------|----------------------------------------------------------------------------------------------------|------------------------------------------------|---------------------------------------------------------------------------------------|----------------------------|
| HOME<br>CREDENTIALS<br>PROJECTS                                                                                                    | LICENSES : 1                                                    |                               |                                                                                                    |                                                | Search for Projects                                                                   | icense No. 💠 Q             |
| ABATEMENTS<br>LICENSES<br>Applications                                                                                                    | Туре: АШ                                                        | \$                            | Cycle: All \$                                                                                                   |                                                |                                                                                       |                            |
| Inspections Inspections Inspection Inspection | License:<br>21-000295<br>Active                                 | Valid<br>Until:<br>12/31/2021 | Type:<br>Occupation Tax Certificate<br>Shoe store (This OTC was<br>created for demonstration<br>purposes only.) | Department:<br>All Departments<br>and Requests | Address:<br>4040 South Berkeley Lake<br>Rd. Berkeley Lake, GA USA<br>3006<br>View Map | Action:<br>No Action       |

4) Locate and click the Renew button to access the application for renewal.

| City of<br>Berkeley Lake, of                                                                                        | GA                                                                                       |                                                              |                                                  |                                        | Rep.                   |
|----------------------------------------------------------------------------------------------------|------------------------------------------------------------------------------------------|--------------------------------------------------------------|--------------------------------------------------|----------------------------------------|------------------------|
| E C & City of Berkeley La                                                                                           | ike, GA ♦ Active ♦ Lincese Details - :                                                   | 21-000295                                                    | _                                                | You can use the grainformation suppli  |                        |
| + Make New Request                                                                                                  | 🗎 Issued: 10/29/2021 🔒 Iss                                                               | sued By:                                                     |                                                  | certific                               |                        |
| HOME CREDENTIALS PROJECTS ABATEMENTS                                                                                | 1 Applicant: Pat Doe                                                                     | Decupation Tax                                               | ale Shoes LLC License Mana                       | Click the Renew bu<br>application fo   |                        |
| LICENSES Applications Inspections Active                                                                            |                                                                                          | cpires on: 12/31/2021   18 Days<br>& Credentials Inspections |                                                  | cuments Co                             | ntacts Updates 🔊       |
| Renewing     C     Renewing     Expiring     C     Expired     Suspended     C     Revoked     O     Archived     O | ADDRESS<br>4040 South Berkele<br>Berkeley Lake, GA<br>Prop ID: 6296 042<br>Details   Map |                                                              | DESCRIPTION<br>Shoe store (This OTC was created) | ated for demonstration purposes only.) |                        |
| Estimate Fees                                                                                                    | Status: ACTIVE                                                                           |                                                              |                                                  |                                        | → View Application     |
|                                                                                                    | Issued By:                                                                               | Starts On:                                                   | Expires On:                                      | Issued To:                             |                        |
|                                                                                                    | Tom Rozier                                                                               | 10/29/2021                                                   | 12/31/2021                                       | Pat Doe                                | 0.                     |
|                                                                                                    |                                                                                          |                                                              |                                                  |                                        | 12/13/2021 03:33:38 PI |

### 5) Select YES, RENEW IT.

| City of Berkeley Lake,           | GA                                            |                                |                           |                                              | Q                       | Help     |
|----------------------------------|-----------------------------------------------|--------------------------------|---------------------------|----------------------------------------------|-------------------------|----------|
| E C & City of Berkeley La        | ike, GA ♦ Active ♦ Lincese Detail             | s - 21-000295                  |                           |                                              | Welcome, Pat Doe Logout | * 0      |
| + Make New Request               | 🗂 Issued: 10/29/2021 🔒                        | Issued By: Tom Rozier          |                           |                                              | ∢ G                     | o back 🍝 |
|                                  | Applicant: Pat Doe     Started on: 10/29/2021 | keley Lake Rd,<br>GA USA 30096 | Shoes LLC License Manager | Select<br>Yes, Renew It<br>tion to continue. | Contacts Updates Ø      |          |
| Archived  Estimate Fees  NVOICES | Status: ACTIVE Issued By: Tom Rozier          | Starts On:<br>10/29/2021       | Expires On:<br>12/31/2021 | Issued To:<br>Pat Doe                        | -> View Application     | *        |
|                                  |                                               |                                |                           |                                              | 12/13/2021 03           | 39:48 PM |

## Section 4 – Review, Print and Complete Knowledge Items

Note! Because there is offline activity that needs to be completed before proceeding with the application, this section describes the process for accessing Knowledge item documents in preparation for submitting the application.

 Review Knowledge item documents to determine which documents apply to your OTC renewal application. The SAVE Affidavit and the E-Verify (Private Employer) Affidavit are required for every application every year. Print the documents which apply to your application. It is highly recommended that you either print or view the Worksheet – Occupation Tax Certificate Tax Calculation document as it contains helpful information and examples of the tax calculation that will answer most questions pertaining to completion of the application form.

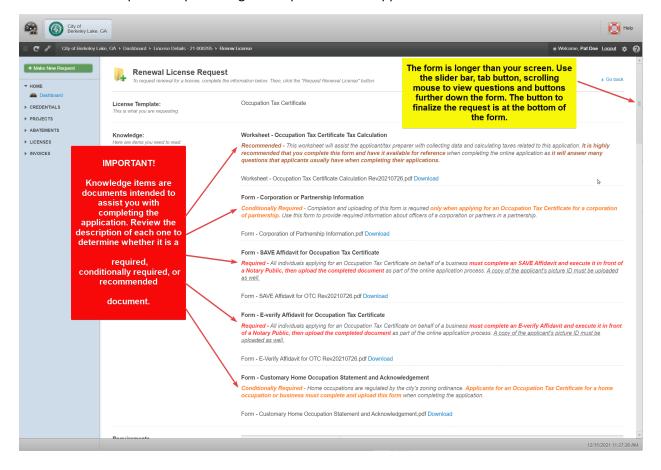

2) Use the Download links to download and view the content of individual Knowledge items. You may find it helpful to scroll down through the remainder of the application form to refresh your memory as to the various fields and requirements of the application, but do not attempt to submit the application at this time. At this point, you will want to exit the Renewal Application while you complete your affidavits and prepare any other applicable documents for uploading.

| Gity of Berkeley Lake,                         | GA                                                                             |                                                                                                    | 🔯 Нер                                                                                                    |  |  |  |
|------------------------------------------------|--------------------------------------------------------------------------------|----------------------------------------------------------------------------------------------------|----------------------------------------------------------------------------------------------------|--|--|--|
| City of Berkeley La                            | ake, GA → Dashboard → Lincese Details - 21.000295 →                            | Renew License                                                                                                    | 🖷 Welcome, Pat Doe Logout 🔅 🕜                                                                                                    |  |  |  |
| + Mako New Request                             | Renewal License Reque                                                          | ist<br>the information below. Then, click the "Request Renewal License" button.                                                                                                    | 2) Some of the downloaded Knowledge<br>items will require a notary. When you are<br>finished downloading Knowledge items,                                                                                   |  |  |  |
| Dashboard     CREDENTIALS     PROJECTS         | License Template:<br>This is what you are requesting.                          | Occupation Tax Certificate                                                                                                    | application until you have completed the paperwork and are ready to upload the                                                                                                    |  |  |  |
| ▶ ABATEMENTS                                   | Knowledge:                                                                     | Worksheet - Occupation Tax Certificate Tax Calculation                                                                                                    | required items with the application.                                                                                                    |  |  |  |
| <ul> <li>LICENSES</li> <li>INVOICES</li> </ul> | Here are items you need to read.                                               |                                                                                                    | preparer with collecting data and calculating taxes related to this application. It is highly<br>ailable for reference when completing the online application as it will answer many<br>their applications. |  |  |  |
|                                                |                                                                                | Worksheet - Occupation Tax Certificate Calculation Rev20210                                                                                                    | )726.pdf Download                                                                                                    |  |  |  |
|                                                | 1) Use the Download                                                            | Form - Corporation or Partnership Information<br>Conditionally Required - Completion and uploading of this form is required only when applying for an Occupation Tax Certificate for a corporation<br>of partnership. Use this form of provide required information about officers of a corporation or partners in a partnership.<br>Form - Corporation of Partnership Information and Download |                                                                                                    |  |  |  |
|                                                | links to download and<br>view the content of<br>individual Knowledge<br>items. | a Notary Public, then upload the completed document as<br>as well.<br>Form SAVE Affidavit for OTC Rev20210726.pdf Download                                                                                                    | tificate on behalf of a business must complete an SAVE Affidavit and execute it in front of<br>part of the online application process. A copy of the applicant's picture ID must be uploaded                |  |  |  |
|                                                |                                                                                |                                                                                                    | tificate on behalf of a business <b>must complete an E-verify Affidavit and execute it in front</b><br>as part of the online application process. A copy.of the applicant's picture ID must be              |  |  |  |
|                                                |                                                                                |                                                                                                    |                                                                                                    |  |  |  |
|                                                |                                                                                | Form - Customary Home Occupation Statement and Ackin<br>Conditionally Required - Home occupations are regulated b<br>occupation or business must complete and upload this fo                                                                                                    | the city's zoning ordinance. Applicants for an Occupation Tax Certificate for a home                                                                                                    |  |  |  |
|                                                |                                                                                | Form - Customary Home Occupation Statement and Acknowl                                                                                                    | edgement.pdf Download                                                                                                    |  |  |  |
|                                                | Domiromanto                                                                    |                                                                                                    | -<br>12/15/2021 11:27:26 AM                                                                                                    |  |  |  |

3) Click Logout in the upper right corner of your screen to exit MyGov.

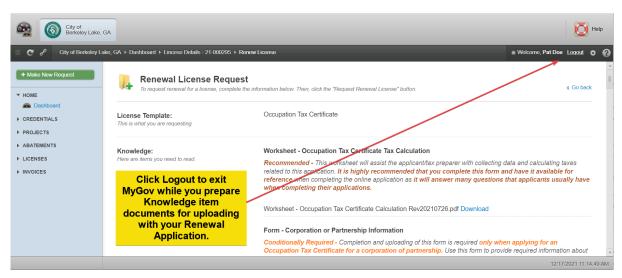

# NOTE! FOLLOW THE DIRECTIONS BELOW CAREFULLY TO MAKE SURE YOU ARE PREPARED FOR SUBMITTING THE APPLICATION.

 Prepare documents for uploading with your application by completing each document and scanning each document into an individual file. There will be a separate upload for each of these documents.

| Document                                                             | Conditions Under Which Document is Required                                                                                                    |
|----------------------------------------------------------------------|----------------------------------------------------------------------------------------------------|
| Worksheet – Occupation Tax<br>Certificate Tax Calculation            | Recommended, but not required. Use the Occupation Tax<br>Certificate Tax Calculation worksheet to determine information<br>which will be required when you submit your Renewal<br>Application and to determine the tax you will be required to pay.<br>Many questions applicants have are answered on this worksheet. |
| Form – Corporation or<br>Partnership Information                     | If your Occupation Tax Certificate is for a business that is a corporation or a partnership, complete the Corporation or Partnership Information form to provide information about your officers or partners.                                                                                                    |
| Form - Save Affidavit for<br>Occupation Tax Certificate              | All applications require this document to be completed. Be sure<br>to wait until you are in front of a Notary to sign the affidavit.                                                                                                    |
| Photo ID                                                             | All applications require a copy of an appropriate Photo ID to<br>accompany the SAVE Affidavit. Make a copy of the front and<br>back of the applicant's appropriate secure and verifiable photo<br>ID. To determine which photo ID is appropriate for the<br>applicant, see Section 1 of the SAVE Affidavit form       |
| Form - E-Verify Affidavit for<br>Occupation Tax Certificate          | All applications require this document to be completed. <u>Be sure</u><br>to wait until you are in front of a Notary to sign the affidavit. This<br>form is sometimes referred to as a Private Employer Affidavit.                                                                                                    |
| Form - Customary Home<br>Occupation Statement and<br>Acknowledgement | If your Occupation Tax Certificate is for a business or occupation<br>located on residentially zoned property, the applicant must<br>complete and sign a copy of this form.                                                                                                    |
| State License                                                        | If the Occupation Tax Certificate is for a business that is regulated<br>by Title 43 of the Official Code of Georgia Annotated, you'll need<br>to have a copy of your state license.                                                                                                    |

## Section 5 – Completing and Submitting Renewal Application

- 1) Follow the instructions in Sections 2 and 3 to log back into MyGov and locate the Occupation Tax Certificate you wish to renew.
- 2) Familiarize yourself with the Renewal Application Form. Review the data that was prefilled from your last application to be sure that it is still correct. Make changes to any data which is incorrect for the renewal period.

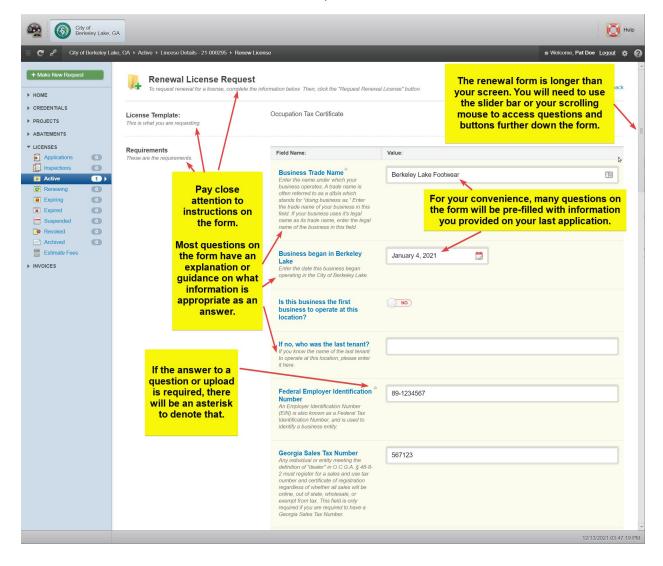

3) Upload the Corporation or Partnership Form if applicable.

| City of Berkeley Lak | Ø                                                                           | Help                                                                                                    |                                                  |                                                  |         |
|----------------------|-----------------------------------------------------------------------------|----------------------------------------------------------------------------------------------------|--------------------------------------------------|--------------------------------------------------|---------|
| City of Berkeley     | / Lake, GA → Dashboard → Lincese Details - 21-000295 → Renew Lic            | ense                                                                                                    |                                                  | Welcome, Pat Doe Logout                          | * 0     |
| + Make New Request   |                                                                             | Business Ownership Type *<br>Select an ownership type from the list.                                                                                                    | Sole Proprietor                                  | ÷                                                | *       |
| CREDENTIALS          | Conditionally Required Item!<br>Follow these instructions if<br>applicable. | Upload: Form - Corporation<br>and Partnership Information<br>Use the form in the Knowledge Items<br>section linked above to provide the<br>names of all officers or partners, their<br>titles and mailing addresses. You may<br>use the upload button to upload more<br>than one file, if needed. | -<br>Accepted File Types: .RTF, .TXT, .CSV, .PDF | Uploed A Document F, JPG, JPEG, .GIF, PNG, .TIFF |         |
|                      |                                                                             |                                                                                                    |                                                  | 12/15/2021 12:5                                  | 4:10 PM |

4) Enter employee quantity information.

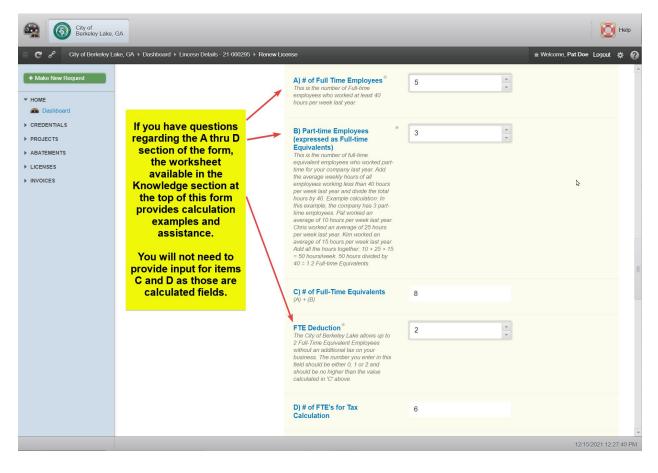

5) Upload required affidavits individually. Provide conditionally required E-Verify data if your business had more than 10 employees as of January 1 of the OTC year.

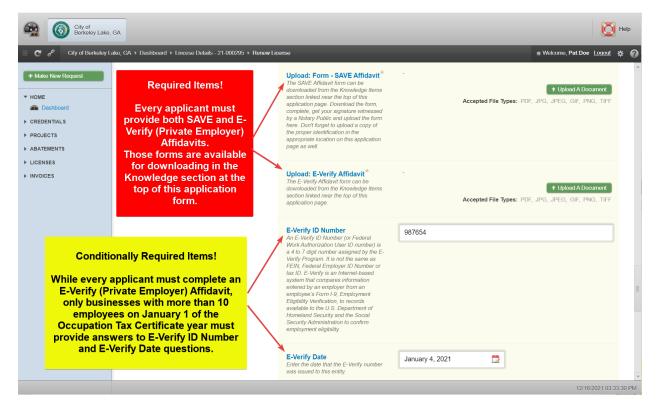

6) Upload your required Photo ID. See Section 1 of the SAVE Affidavit to determine acceptable forms of photo ID.

| City of Berkeley Li                            | ake, GA ト Renew License                                                                                                    |                                                                                                    | ⊯ Welcome, Pat Doe Logout 🔅                                                      |
|------------------------------------------------|----------------------------------------------------------------------------------------------------|----------------------------------------------------------------------------------------------------|----------------------------------------------------------------------------------|
| + Make New Request                             | Required Item!<br>See Section 1 of the                                                                                          | Upload Appropriate Photo * -<br>Identification<br>Include the front and back of the<br>identification specified for the SAVE<br>Affidavit.                                                                                                    | + Upload A Document<br>Accepted File Types: PDF, JPG, JPEG, .GIF, .PNG, .TIFF    |
| PROJECTS<br>ABATEMENTS<br>LICENSES<br>INVOICES | SAVE Affidavit<br>downloaded from the<br>Knowledge section at<br>the top of this<br>application to determine<br>the appropriate | Upload: Customary Home<br>Occupation Statement and<br>Acknowledgement<br>A Customary Home Occupation<br>Statement and Acknowledgement is<br>required only for entities operating in<br>residential areas.                                                                                                    | t Upload A Document<br>Accepted File Types: .PDF, .JPG, .JPEG, .GIF, .PNG, .TIFF |
|                                                | Secure & Verifiable<br>Identification Document<br>to upload here.                                                               | Upload: Miscellaneous<br>Required Items<br>Use this function to uploed items which<br>are not covered above and may be<br>required under certain incrumstances<br>Examples include 1) Restaurant<br>Inspection and Approvals, 2) Fire<br>Marshal Certificate of Occupancy, 3)<br>Building Inspector Certificate of<br>Occupancy, 4) Building Inspector Safety<br>Inspection Report, 5) Current State<br>License for business regulated by<br>O.C.G.A. Title 43. You may create<br>multiple uploads using this item. | t Upload A Document<br>Accepted File Types: PDF, JPG, JPEG, GIF, PNG, TIFF       |

7) If your Occupation Tax Certificate is for a business or occupation located on residentially zoned property, upload that completed form.

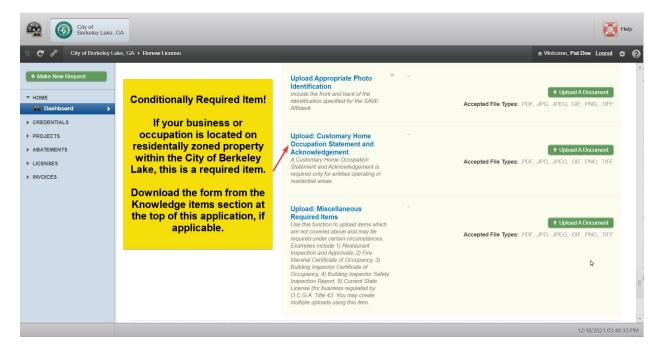

8) Upload other conditionally required documents as applicable.

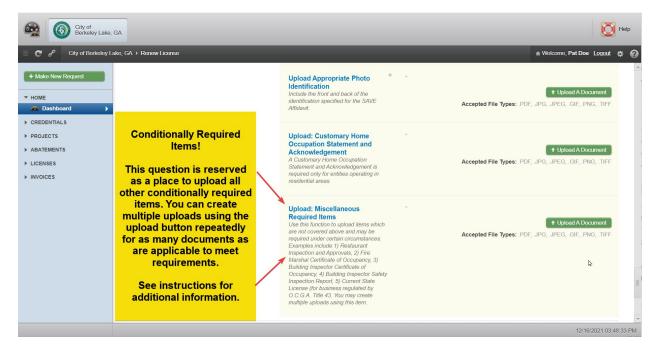

# NOTE! While most businesses operate within a single NAICS code, it is possible to add more than one NAICS code if that situation applies to your business.

9) Add NAICS code or codes to your application. Follow the instructions contained in the images below to add NAICS codes to your application. Select + Edit NAICS Codes.

| City of Berkeley Lake,                            | GA                                                                                                    |                                                                                                    | 🔯 Help                                                                      |
|---------------------------------------------------|----------------------------------------------------------------------------------------------------|----------------------------------------------------------------------------------------------------|-----------------------------------------------------------------------------|
| 📃 🏾 C S City of Berkeley L                        | ake, GA ► Dashboard ► Lincese Details - 21-000295 ► Renew L                                                                                                    | icense                                                                                                    | 🗎 Welcome, Pat Doe Logout 🔅 🕢                                               |
| + Make New Request                                | Required Item!                                                                                                    |                                                                                                    | Upload A Document     Accepted File Types: PDF, JPG, JPEG, GIF, PNG, TIFF   |
| HOME  CREDENTIALS  PROJECTS  ABATEMENTS  LICENSES | At least one NAICS<br>code is required to<br>be selected for your<br>business.                                                                                    | Upload: Customary Home<br>Occupation Statement and<br>Acknowledgement<br>A Customary Home Occupation<br>Statement and Acknowledgement is<br>required only for entities operating in<br>residential areas.                                                                                                    | Upload A Document Accepted File Types: .PDF, .JPG, .JPEG, .GIF, .PNG, .TIFF |
| ► INVOICES                                        | Click Edit NAICS<br>Codes and find one<br>or more applicable<br>NAICS Codes that<br>describe the<br>activity performed<br>by your business<br>entity in the list. | Upload: Miscellaneous<br>Required Items<br>this function to upload items which<br>are not covered above and may be<br>required under certain circumstances.<br>Examples include 1) Restaurant<br>Inspection and Approvals, 2) Fire<br>Marshal Certificate of Occupancy, 31<br>Building Inspector Certificate of<br>Occupancy, 4) Building Inspector Safety<br>Inspection Report, 5) Current State<br>Learese (for Lusainess regulated by<br>O.G. A. Title 43. You may create<br>multiple uploads using this item. | Upiked A Document Accepted File Types: PDF, JPG, JPEG, GIF, PNG, TIFF       |
|                                                   |                                                                                                    |                                                                                                    | Cancel     Request Renewal License                                          |
|                                                   |                                                                                                    |                                                                                                    | 12/16/2021 10:16:50 AM                                                      |

10) Use these methods to search for your NAICS Code(s).

| City of Berkel               | ley Lake, GA                                                                                                    | Help                      |
|------------------------------|----------------------------------------------------------------------------------------------------|---------------------------|
| ≣ C σ <sup>ρ</sup> City of Ω | Antonia (1960) 1960 - Marchael Marchael Marchael - 11.001006 - Manager Leona                                                                                                    | - We ? · 🗙 Joe Lagaut 🎄 ? |
| + Mako New Request           | To add an NAICS Code to your                                                                                                    | A Document                |
| HOME Dashboard CREDENTIALS   | Application:<br>NAICS CODES: 1057<br>1) Either scroll through the list                                                                                                    | ¢ Q<br>∦ A Documont       |
| ▶ PROJECTS                   | > Code - Title to find the high-level category<br>and expand it using the arrow                                                                                                    | IF, PNG, TIFF             |
| ABATEMENTS     LICENSES      | 11 - Agriculture, Forestry, Fish to the left, or                                                                                                    |                           |
| ► INVOICES                   | <ul> <li>21 - Mining, Quarrying, and Oil</li> <li>21 - Mining, Quarrying, and Oil</li> <li>22 - Mining, Quarrying, and Oil</li> <li>23 - Mining, Quarrying, and Oil</li> <li>24 - Mining, Quarrying, and Oil</li> <li>24 - Mining, Quarrying, and Oil</li> <li>25 - Mining, Quarrying, and Oil</li> <li>26 - Mining, Quarrying, and Oil</li> <li>27 - Mining, Quarrying, and Oil</li> <li>28 - Mining, Quarrying, and Oil</li> <li>29 - Mining, Quarrying, and Oil</li> <li>21 - Mining, Quarrying, and Oil</li> <li>21 - Mining, Quarrying, and Oil</li> <li>21 - Mining, Quarrying, and Oil</li> <li>21 - Mining, Quarrying, and Oil</li> <li>21 - Mining, Quarrying, and Oil</li> <li>21 - Mining, Quarrying, and Oil</li> <li>21 - Mining, Quarrying, and Oil</li> <li>21 - Mining, Quarrying, and Oil</li> <li>22 - Mining, Quarrying, and Oil</li> <li>22 - Mining, Quarrying, and Oil</li> <li>23 - Mining, Quarrying, and Oil</li> <li>24 - Mining, Quarrying, and Oil</li> <li>24 - Min</li></ul> | I A Document              |
|                              | > 22 - Utilities (14 subclasses) then expand the category to search for the specific code.                                                                                                    | IF, PNG, TIFF             |
|                              | > 23 - Construction (31 subclasse                                                                                                    |                           |
|                              | > 31-33 - Manufacturing (360 subclasses)                                                                                                    |                           |
|                              | 42 - Wholesale Trade (71 subclasses)                                                                                                    | *                         |
|                              | 44-45 - Retail Trade (66 subclasses)                                                                                                    |                           |
|                              | 48-49 - Transportation and Warehousing (57 subclasses)                                                                                                    | Request Renewar License   |
|                              |                                                                                                    |                           |
|                              |                                                                                                    | 12/16/2021 10:24 10 AM    |

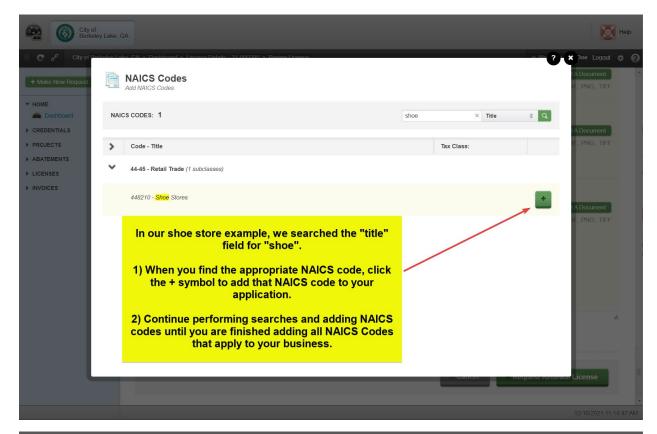

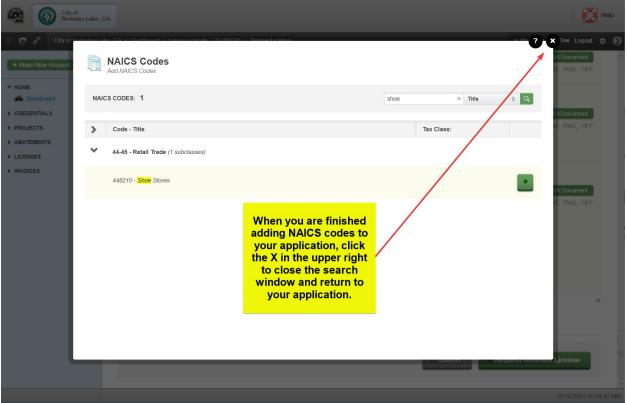

| City of Berkeley Lake,                                                              | GA                                                                                               |                                                                                                    |              |                                    | O Help              |
|-------------------------------------------------------------------------------------|--------------------------------------------------------------------------------------------------|----------------------------------------------------------------------------------------------------|--------------|------------------------------------|---------------------|
| 📄 🤁 🕜 City of Berkeley Li                                                           | ake, GA ♦ Dashboard ♦ Lincese Details - 21-0                                                     | Use this function to upload items which                                                                                                    |              | Welcome, Pat Do     Topload A De   |                     |
| Hake New Request     Home     Dashboard     CREDENTIALS     PROJECTS     ABATEMENTS |                                                                                                  | are not covered above and may be<br>required under certain circumstances.<br>Examples include 1) Restaurant<br>Inspection and Approvals. 2) Fire<br>Marshal Certificate of Occupancy, 3)<br>Building Inspector Certificate of<br>Occupancy, 4) Building Inspector Safety<br>Inspection Report, 5) Current State<br>License (for business regulated by<br>O.C.G.A. Title 43. You may create<br>multiple uploads using this item. | Accepted Fi  | e Types: .PDF, JPG, JPEG, .GIF, .P | NG, .TIFF           |
| <ul> <li>LICENSES</li> <li>INVOICES</li> </ul>                                      | NAICS Codes:<br>These are the NAICS Codes.                                                       | + Edit NAICS Codes                                                                                                    |              |                                    | *                   |
|                                                                                     |                                                                                                  | NAICS Title:                                                                                                    | NAICS Codes: | Tax Class:                         |                     |
|                                                                                     | odes you added in the<br>w will be displayed in a                                                | Shoe Stores                                                                                                    | 448210       |                                    | 0                   |
|                                                                                     | om of your application.                                                                          | Cosmetology and Barber Schools                                                                                                    | 611511       |                                    | 0 •                 |
| NAICS code<br>your busine                                                           | ver that you added an<br>that does not apply to<br>ss, use the gear icon<br>t code to remove it. |                                                                                                    | © Cancel     | + Request Renewal Lice             | ense                |
|                                                                                     |                                                                                                  |                                                                                                    |              | 12/1                               | 16/2021 11:42:27 AM |

11) This is a good time to review your application to be sure all required items are included and all data is correct. If that's the case, then click Request Renewal License button to submit your application.

|                                                                       | City of<br>Berkeley Lake, | GA                                                               |                                                                                                    |                     |                   | 🔯 Help                      |
|-----------------------------------------------------------------------|---------------------------|------------------------------------------------------------------|----------------------------------------------------------------------------------------------------|---------------------|-------------------|-----------------------------|
| 🗏 🤁 🖋 🦳 City                                                          | / of Berkeley L           | ake, GA ♦ Dashboard ♦ Lincese Details - 21-000295 ♦ F            | Renew License                                                                                                    |                     | 🗎 Welcor          | ne, Pat Doe Logout 🗱 🕜      |
| + Make New Requ                                                       | est                       |                                                                  | Occupancy, 4) Building Inspector<br>Inspection Report, 5) Current Sta<br>License (for business regulated t<br>O C GA. Title 47 You may creat<br>multiple uploads using this item. | te<br>Iy            |                   |                             |
| <ul> <li>CREDENTIALS</li> <li>PROJECTS</li> <li>ABATEMENTS</li> </ul> |                           | NAICS Codes:<br>These are the NAICS Codes.                       | + Edit NAICS Codes                                                                                                    |                     |                   | *                           |
| <ul><li>LICENSES</li><li>INVOICES</li></ul>                           |                           | Click                                                            | NAICS Title:<br>Shoe Stores                                                                                                    | NAICS Codes: 448210 | Tax Class:        |                             |
|                                                                       | +R                        | equest Renewal License                                           |                                                                                                    | <b>\</b>            |                   |                             |
|                                                                       |                           | omit the renewal application<br>to the<br>City of Berkeley Lake. |                                                                                                    | ⊙ Can               | cel + Request Ren | ewal License                |
|                                                                       |                           |                                                                  |                                                                                                    |                     |                   | +<br>12/16/2021 01:44:24 PM |

12) MyGov will let you know if any required field or upload is missing. Correct any incomplete items and resubmit.

| City of Berkeley                                                                                          | Lake, GA                                                                                                    |                                                                                                    |                                                                                                    | O Help                      |
|----------------------------------------------------------------------------------------------------|----------------------------------------------------------------------------------------------------|----------------------------------------------------------------------------------------------------|----------------------------------------------------------------------------------------------------|-----------------------------|
| City of Berk  Home  Dishboard                                                                             | eley Lake, GA + Dashboard + Lincese Details - 21-000295 + Rener                                                                                                    | Conditionally Required - Home occup<br>Occupation Tax Certificate for a hon<br>completing the application.                                                                                                    | pations are regulated by the city's zoning or<br>ne occupation or business must complete<br>itatement and Acknowledgement.pdf Downik | e and upload this form when |
| <ul> <li>CREDENTIALS</li> <li>PROJECTS</li> <li>ABATEMENTS</li> <li>LICENSES</li> <li>INVOICES</li> </ul> | If a required field was left<br>incomplete, MyGov will alert you<br>to fields which need to be<br>completed.<br>Add the information and click<br>+Request Renewal License<br>at the bottom of the application. | Field Name:<br>Business Trade Name<br>There The name under which your<br>business operates. A trade name is<br>often referred to as a d/ba which<br>stands for Vidong business as "Enter<br>their drade name of your business in this<br>field. If your business uses it's legal<br>name as its trade name, orient the legal<br>name of the business in this field. | Value:<br>Please complete this mandatory field.                                                                                      | 13                          |
|                                                                                                    |                                                                                                    | Business began in Berkeley<br>Lake                                                                                                    | January 4, 2021 💆                                                                                                    | -<br>12/16/2021 01:50:47 PM |

13) Monitor your email account for a response from the City of Berkeley Lake. You may receive multiple emails as your application goes through the process of review.

|         | <b>Q</b> Search mail     | You will receive a confirmation email.                   |                         |        |
|---------|--------------------------|----------------------------------------------------------|-------------------------|--------|
| Compose | □ • C :                  |                                                          | 1-1 of 1                | < >    |
|         | 🔲 ☆ City of Berkeley La. | Application Started - Application Started Hello Pat Doe, | This Occupation Tax Cer | Dec 17 |
| Inbox   |                          |                                                          |                         |        |

## Section 6 – Addressing Correction Items or Items Required

1) Continue to monitor the email account you provided for further updates regarding the steps of processing your application. If one or more items were missing or insufficient in the information or documents provided with the application, you will receive email notices to that effect.

|         | City of Be               | and and a start of the start of the start of |          |
|---------|--------------------------|----------------------------------------------------------------------------------------------------|----------|
| Compose |                          | erkeley Lake.                                                                                                    | < >      |
|         | 🔲 🙀 City of Berkeley La. | Items Required - Items Bequired Hello Pat Doe, This Occupation Tax                                                                                                    | 11:12 AM |
| Inbox 2 | 🗌 📩 City of Berkeley La. | New Comment - New Comment Hello Pat Doe, The SAVE Affidavit su                                                                                                    | 11:12 AM |
|         | 🗌 🙀 City of Berkeley La. | Application Started - Application Started Hello Pat Doe, This Occupati                                                                                                    | Dec 17   |

- 2) Be sure to review all emails as there may be comments which will assist you in understanding the specifics about what is required to satisfy a required item.
- If you receive an email indicating *Items Required* or a *Comment*, click the View Application or View Comment link in the email.

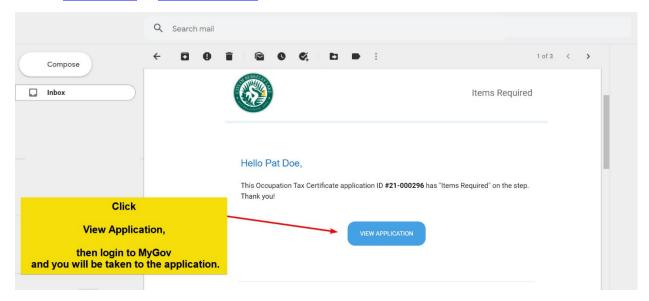

4) If you are not already logged in to MyGov, you'll need to provide your credentials. Once you do, you will land in the Project Steps area of the Application Overview. Click the red circle which represents unresolved *Required Items*.

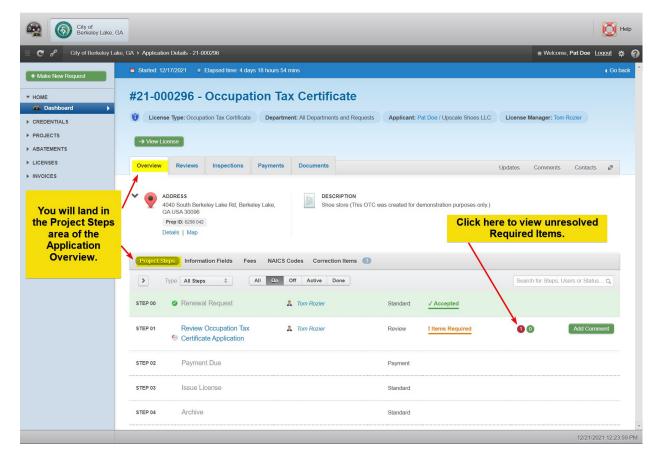

5) Work your way through the list of *Required Items* by clicking the Comment link on the right side of each item. You'll be able to view the *Required Item*, any *Comments* made by the City of Berkeley Lake staff, add your own comments and upload required documents to resolve each *Required Item*.

| City of Berkeley Lake, G                                                     | SA .                                                                                                    | 🔯 Help                         |
|------------------------------------------------------------------------------|----------------------------------------------------------------------------------------------------|--------------------------------|
| City of Berkeley La                                                          | ke, GA → Application Details - 21-000296                                                                                                    | 🗎 Welcome, Pat Doe Logout 🔅 🕜  |
| + Make New Request                                                           | Started: 12/17/2021      P Elapsed time: 4 days 18 hours 54 mins                                                                                                    | ∢ Go back 🔺                    |
| HOME  Dashboard  CREDENTIALS  PROJECTS  ABATEMENTS  LICENSES                 | #21-000296 - Occupation Tax Certificate         Image: Compation Tax Certificate         Image: Compation Tax Certificate <t< th=""><th>Nanager: Tom Rozier</th></t<> | Nanager: Tom Rozier            |
| You will be<br>taken to the<br>Correction Items<br>tab of the<br>Application | ADDRESS<br>4040 South Barkeley Lake Rd, Berkeley<br>Lake, GA USA 30006<br>Propit: 5235 042<br>Details   Map       Image: Contraction purposes only.)         Project Steps       Information Fields       Fees       NAICS Codes       Correction Items       1                                                                                                    |                                |
| Overview.                                                                    | Display: Notes 0 Critical 0 High 0 Normal 1 Required 1 Corrected 0                                                                                                    | Search for Title or Priority Q |
|                                                                              | Step: Assigned User: Date and Duration: Status                                                                                                    | s: Corrections:                |
|                                                                              | Review Occupation Tax Certificate Application Tom Rozier on 12/21/2021 at 12:39 PM                                                                                                    | Required 1 0                   |
|                                                                              | Priority: Name: Status:                                                                                                    | Activity:                      |
|                                                                              | NORMAL SAVE Affidavit Required [O.C.G.A. Section 50-36-1]<br>By Tom Rozier on 12/21/2021 at 11:08 AM<br>You must provide a completed SAVE Affidavit signed by the applicant in the presence of a Notary. Section 1: Applicants must<br>select 1 of the 3 options. Applicants who select option 2 or 3 in section 1 must complete the 'alien number' question in this                                                                                                    | D Q 1 Comment                  |
|                                                                              |                                                                                                    | 12/21/2021 12:45:26 PM         |

6) A window will display in your browser. Note! You will need to scroll up and down in the window to be able to see all options and submit your work.

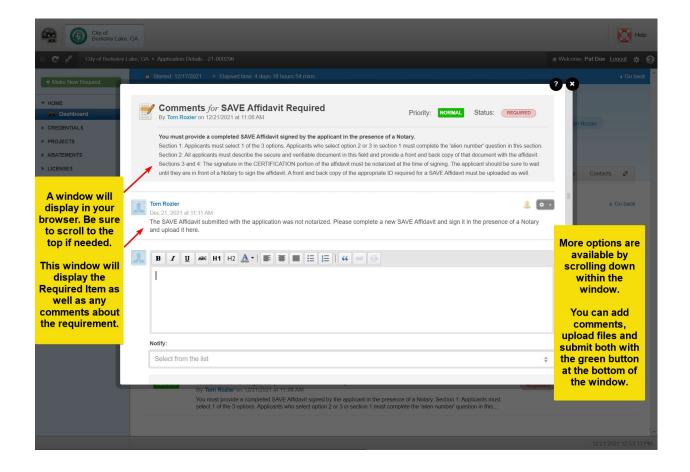

7) You will be able to view the *Required Item*, add your comment(s), select a recipient and upload file(s), then submit the form using the Comment button at the bottom of the form.

| City of<br>Berkeley Lake                              | , GA                                                                                                    | D Help                        |
|-------------------------------------------------------|----------------------------------------------------------------------------------------------------|-------------------------------|
| 📃 🥂 S City of Berkeley L                              |                                                                                                    | 🖷 Welcome, Pat Doe Logout 🔅 🕜 |
| + Make New Request                                    | Started: 12/17/2021      Elapsed time: 4 days 18 hours 54 mins     The SAVE Affidavit submitted with the application was not notarized. Please complete a new SAVE Affidavit and sign it in the presence of a Notary     and upload it here.                                                                                                    | Go back                       |
| Dashboard     CREDENTIALS     PROJECTS     ABATEMENTS | B       I       U       Axi       I       I                                                                                                    | om Rozier                     |
| <ul> <li>LICENSES</li> <li>INVOICES</li> </ul>        | Notify:       Select from the list       Bon't foreget to select a recipient from this list. It's usually best to send your response to the last person who added a comment above.         Image: Select from the list       Image: Select from the list       Image: Select from the list         Image: Select from the list       Image: Select from the list       Image: Select from the list         Image: Select from the list       Image: Select from the list       Image: Select from the list       Image: Select from the list         Image: Select from the list       Image: Select from the list       Image: Select from the list       Image: Select from the list       Image: Select from the list         Image: Select from the list       Image: Select from the list       Select from the list       Image: Select from the list       Image: Select from the list       Image: Select from the list       Image: Select from the list       Image: Select from the list       Image: Select from the list       Image: Select from the list       Image: Select from the list | Goback<br>Goback              |
|                                                       | •                                                                                                    |                               |

- 8) Repeat Steps 5 through 7 until you have resolved all remaining Required Items.
- 9) City staff will review your responses and evaluate them as to whether each response satisfies the associated Required Item.
- 10) Monitor your E-mail inbox for further communication from the City of Berkeley Lake.

## Section 7 – Paying an Invoice – Taxes & Fees

1) Locate and open the invoice email from the City of Berkeley Lake.

|         | Q Search mail              | Open this email to review and pay the invoice.                                     |
|---------|----------------------------|------------------------------------------------------------------------------------|
| Compose | □ - C :                    |                                                                                    |
| -       | 🗌 🚖 City of Berkeley La.   | Review Approved - Review Approved Hello Pat Doe, Your Review step has been " 🕥     |
| Inbox 2 | 2 🗋 📩 City of Berkeley La. | Invoice Ready - Hello Pat Doe, You received the following invoices: Invoice No.: 🕥 |
|         | 🗌 ☆ City of Berkeley La.   | Items Required - Items Required Hello Pat Doe, This Occupation Tax Certificate 🕥   |
|         | 🗌 📩 City of Berkeley La.   | Application Started - Application Started Hello Pat Doe, This Occupation Tax Cer   |
|         |                            |                                                                                    |
|         |                            |                                                                                    |

2) Click the Pay Invoice button in the email.

| Hello Pat Doe,                                                                                                    | Click Pay Invoice. |  |
|----------------------------------------------------------------------------------------------------|--------------------|--|
| You received the following invoices:                                                                              |                    |  |
| Invoice No.: <b>21-000035</b><br>Due Date: Today<br>Total Amount: <b>\$ 202.00</b><br>Amount Paid: <b>\$ 0.00</b> |                    |  |
| This email contains an attachment in PDF format.                                                                  | /                  |  |
| J.                                                                                                    | PAY INVOICE        |  |

3) If you are not currently logged into MyGov, you will be asked for your credentials to log in.

4) You will land in the *All Invoices* subfolder of the *Invoices* folder.

| City of Berkeley Lake    | , GA                                        |                                        |                            |                      |                                                                                |                                                                 |                    |                    | 🔯 Help                |
|--------------------------|---------------------------------------------|----------------------------------------|----------------------------|----------------------|--------------------------------------------------------------------------------|-----------------------------------------------------------------|--------------------|--------------------|-----------------------|
| City of Berkeley I       | .ake, GA ト All                              | _                                      | _                          |                      | ar icon to print<br>paying by che                                              |                                                                 |                    | ■ Welcome, Pat Doe | Logout 🌣 🕜            |
| + Make New Request       |                                             | Invoices<br>are all your selected invo | ices except lien invoices. |                      | or                                                                             |                                                                 | $\mathbf{i}$       |                    | Go back               |
| CREDENTIALS     PROJECTS | INVOICES:                                   | 1 TOTAL AMO                            | UNT: \$202.00              | 2) Click the         | Pay to pay by online.                                                          | Credit Card                                                     | Search for Invoice | S Invoice No.      | ¢ Q                   |
| ABATEMENTS     LICENSES  |                                             |                                        |                            |                      |                                                                                |                                                                 |                    |                    |                       |
|                          | Choose                                      | Action  Show: Invoice No:              | Due Date:                  | Due On:     Contact: | Pick a Date                                                                    | - Pick a Date Address:                                          | Total Amount:      | Status:            |                       |
|                          | will land in                                |                                        | Today                      | 🗈 Pat Doe            | Occupation Tax<br>Certificate<br>21-000296, All<br>Departments and<br>Requests | 4040 South Berkeley<br>Lake Rd, Berkeley L<br>ake, GA USA 30096 | \$ 202.00          | Pending Pay        |                       |
| Inv                      | oices sub<br>of the<br>oices fold<br>Dashbo | ler                                    |                            |                      |                                                                                |                                                                 |                    |                    | *<br>2021.04:36:33 PM |

5) If paying by check, click the gear icon to the right of the invoice you wish to pay and select Print to print the invoice.

Make the check payable to City of Berkeley Lake.

Write your invoice number on the check.

Mail a copy of the invoice with the check to:

City of Berkeley Lake 4040 S Berkeley Lake Rd NW Berkeley Lake, GA 30096.

6) If paying by credit card (convenience fees will be added), click the Pay button and complete the forms to add a credit payment method and submit your payment.

| City of Berkeley Lake,    | GA                   |                                                                     |             |               |                                 |                |                | D Help         |
|---------------------------|----------------------|---------------------------------------------------------------------|-------------|---------------|---------------------------------|----------------|----------------|----------------|
| E 🕑 🛷 City of Berkeley Li | ake, GA ⊁ All        |                                                                     |             |               |                                 |                | ≡ Welcome, Pat | Doe Logout 🔅 🕜 |
| + Make New Request        |                      |                                                                     | _           | _             | _                               | -              | 2.0            |                |
| HOME     CREDENTIALS      |                      | e Fees on Selected Inve<br>and pay for each Invoice.                | oices       |               |                                 |                |                | 4 Go back      |
| PROJECTS     ABATEMENTS   | 📄 Invoice: 21-000035 |                                                                     |             |               |                                 |                | Invoice N      | lo. ‡ Q        |
| ► LICENSES                | Fee:                 | Type:                                                               | Account No: | Total Amount: | Amount Paid:                    | Amount to Pay: |                |                |
|                           | Administrative Fee   | Flat                                                                | 100.32.1200 | \$52.00       | \$0.00                          | \$52.00        | tus:           |                |
| Due                       | Occupation Tax       | Calculated                                                          | 100.31.6100 | \$150.00      | \$0.00                          | \$150.00       |                | ay o -         |
| Past Due                  | 2 Fees Selected      |                                                                     |             | \$202.00      | \$0.00                          | \$202.00       |                |                |
|                           | Proce                | w the invoice and cli<br>eed to Payment Meth<br>pay by Credit Card. |             | ⊙ Cancel 5    | Total Amount<br>Proceed To Paym |                | ۱              |                |
|                           |                      |                                                                     |             |               |                                 |                | 1              |                |

7) Review your information and scroll down to view the *Payment Information* section of the form.

| Please enter the person paying and the person paying and the perso |           | ew your informati<br>ew the Payment I<br>of the f | nformati   |            | Go back     Go back     Co back     Co back |
|----------------------------------------------------------------------------------------------------|-----------|---------------------------------------------------|------------|------------|----------------------------------------------------------------------------------------------------|
| E RECEIVED FROM                                                                                                    |           | orther                                            | orm.       |            | ③ Clear all                                                                                                    |
| First Name:                                                                                                    |           | + Last Name:                                      |            |            |                                                                                                    |
| Pat                                                                                                    |           | Doe                                               |            |            |                                                                                                    |
| Business Name:                                                                                                    |           |                                                   |            |            |                                                                                                    |
| Upscale Shoes LLC                                                                                                    |           |                                                   |            |            |                                                                                                    |
| ddress:                                                                                                    |           |                                                   |            |            | PO:                                                                                                    |
| 4040 S Berkeley Lake Rd Nw                                                                                                    |           |                                                   |            |            |                                                                                                    |
| ddress Cont.:                                                                                                    |           |                                                   |            | Zip Code:  |                                                                                                    |
| Apartment, suite, unit, building, floor, e                                                                                                    | ja.       |                                                   |            | 30096-3016 |                                                                                                    |
| iity:                                                                                                    | * State:  | *                                                 | Country:   |            | *                                                                                                    |
| Berkeley Lake                                                                                                    | Georgia 🔉 | ÷                                                 | United Sta | tes        | ÷                                                                                                    |
| hone:                                                                                                    |           | Email:                                            |            |            |                                                                                                    |
| 4045551234                                                                                                    |           | shoememore@gmai                                   | .com       |            |                                                                                                    |
| ×                                                                                                    |           |                                                   |            |            |                                                                                                    |

8) Click + Add Payment Method to add a credit card.

| Pat                                           | B        | Doe                   |                   |   |
|-----------------------------------------------|----------|-----------------------|-------------------|---|
| Business Name:                                |          |                       |                   |   |
| Upscale Shoes LLC                             |          | Click + Add Pay       |                   |   |
| Address:                                      |          | to add a credit card. |                   |   |
| 4040 S Berkeley Lake Rd Nw                    |          |                       | /                 |   |
| Address Cont.:                                |          | /                     | Zip Code:         |   |
| Apartment, suite, unit, building, floor, etc. |          | /                     | 30096-3016        |   |
| City:                                         | * State: | *                     | Country:          | * |
| Berkeley Lake                                 | Georgia  | ÷                     | United States     | ÷ |
| Phone:                                        |          | Email:                |                   |   |
| 4045551234                                    |          | shoememore@gmail.c    | com               |   |
| PAYMENT INFORMATION                           |          |                       |                   |   |
|                                               |          | *                     |                   |   |
|                                               | + Add Pa | yment Method          |                   |   |
|                                               |          |                       |                   |   |
|                                               |          |                       | ⊗ Cancel S Make P |   |

9) Complete all fields. Scroll down to access additional fields that must be completed.

| 1234-1234-1234-1234 |                  |                                               | •• |
|---------------------|------------------|-----------------------------------------------|----|
|                     | CVV              | Complete all fields.<br>Scroll down to access |    |
| 3-4 Digit Code      |                  | additional fields that                        |    |
|                     | Card Type        | must be completed.                            |    |
|                     |                  |                                               |    |
|                     | Expiration Month |                                               |    |
| Exp. Month          |                  |                                               |    |
|                     | Expiration Year  |                                               |    |
| Exp. Year           |                  |                                               |    |
|                     | First Name       |                                               |    |
| Pat                 |                  |                                               | 8  |
|                     | Last Name        |                                               |    |
| Doe                 |                  |                                               |    |
|                     | Address          |                                               |    |

10) Click + Add Payment Method at the bottom of the form to add your credit card as a payment method.

11) The credit card you entered will default as the selected payment type. Click Make Payment to complete the payment.

| · ••                                  |          |                                       |      |                      | -     |
|---------------------------------------|----------|---------------------------------------|------|----------------------|-------|
| Business Name:                        |          |                                       |      |                      |       |
| Upscale Shoes LLC                     |          |                                       |      | \$                   |       |
| Address:                              |          |                                       |      |                      | PO:   |
| 4040 S Berkeley Lake Rd Nw            |          |                                       |      |                      |       |
| Address Cont.:                        |          |                                       |      | Zip Code:            |       |
| Apartment, suite, unit, building, flo | or, etc. |                                       |      | 30096-3016           |       |
| City:                                 | 🔆 State: |                                       | *    | Country:             | *     |
| Berkeley Lake                         | Georgia  |                                       | \$   | United States        | ÷     |
| Phone:                                |          | Email:                                |      |                      |       |
| 4045551234                            |          | shoememore@g                          | mail | l.com                |       |
| PAYMENT INFORMATION                   |          | The credit card you option will autom |      |                      |       |
| CARD INFORMATION V SELECTED           |          | Click \$ Make Payn<br>pay             |      |                      |       |
|                                       |          |                                       |      |                      |       |
|                                       |          |                                       |      | © Cancel \$ Make Pay | yment |